©2010 by CAEUG FOUNDED 1984 The Official Newsletter of THE **Abort,** COMPUTERS ARE EASY USER GROUP **Retry,** tommiers he ker User troup **Ignore... September 2010** Suggested Retail Price \$1.95 Volume XXVII **Network** Issue 9 **Our September presenter: Kathy Groce will discuss Open Office Calendar on September 18, 2010 (3rd Saturday) of Events Best Windows Shortcuts By Vinny La Bash !!! IMPORTANT !!! Regular Columnist of the Sarasota Personal Computer Users Group, Inc. Sarasota PC Monitor, May 2010 Issue \* \* \* NOTE \* \* \* <http://www.spcug.org> / vlabash (at) comcast.net Confirmed 2010** One of the better qualities of a good operating system like Windows is that there **meeting** is almost always more than one way to do something. There are items you can **dates** select from a file menu, use a shortcut or execute some kind of keystroke combination to carry out an action. **3rd Saturday September 18 Room B only** There are some things you do almost every time you use your computer. The six following shortcuts all use a similar series of keystrokes. If you don't **4th Saturday** know about these shortcuts you probably haven't been using computers for very **October 23** long, and you don't know what you're missing. **Room A & B** It doesn't matter whether you're working with music files, photos, videos, **Nov / Dec** documents, spreadsheets or portions of a document. Simply highlight what you **2nd Saturday** want with your mouse, hold down the Ctrl key, then press and release the indicated **December 11 Room A & B** key. Don't forget to release the Ctrl key when you're done. **\* \* \* \* \* \* \* \*** \* For example, to copy a file, some text or any object: Highlight or select the **MEETING PLACE** item with your mouse and then hold the Ctrl button down, press the C key and **will be the** release. Ctrl+C **Glenside Public** To paste the copied item or items: Ctrl+V (P was already taken for Print) **Library** Sometimes you want to move an object from one location to another: Ctrl+X **\* \* \* \*** (con't on page 2) **Visitors Welcome** TABLE OF CONTENTS **HOPE TO** BEST WINDOWS SHORTCUTS BY VINNY LA BASH . . . . **SEE YOU CD OF THE MONTH LIST BY JOHN SPIZZIRRI . . . . . . . . . . . . . . . .3 LAMPPOST 119 BY JOHN SPIZZIRRI . . . . . . . . . . . .4 THERE!! HELPLINE. . . . . . . . . . . . . . . . . . . . . . .9 \* \* \* \***

- \* Select everything on a screen or in a folder: Ctrl+A
- \* Print something: Ctrl+P (This is why you can't use this combination to paste).
- \* Oops, I shouldn't have done that: Ctrl+Z (Undoes your mistakes)

Now that we've covered the basics, we can move on to some good stuff. Microsoft introduced something called the Windows key when it announced Windows 95 back in the Stone Age. Also known as the Super key, Windows logo key, the WinKey, the Start key, and sometimes the Flag key, it has been with us ever since. Tapping the Windows key opens or closes the Start menu. If that were all it did there would be nothing else to say. There are several dozen shortcuts that you can easily use with the Windows key in combination with other keys to call up common functions. Here are a few of them:

- \* Win+D: Shows the Desktop
- \* Win+F: Opens the search function
- \* Win+L: Locks the Desktop and lets you switch users
- \* Win+M: Minimizes all open windows
- \* Win+R: Opens the Run box so you can type DOS like commands
- \* Win+P: Very useful with multiple monitors or an external projector
- \* Win+Spacebar: All open windows become transparent so you can see through to the desktop.

There are many others, but these are probably the ones most computer users would invoke most of the time.

Microsoft sometimes does something really terrific, but for whatever reason doesn't tell anyone about it. The company has created an alternate control panel which blows away any tool I've previously seen. Why the company keeps it a secret is beyond me. To create this tool you will need to create a folder, name it, put in a period, and type something called a Globally Unique Identifier (GUID). A GUID is a special type of identifier used in software applications to provide a unique reference number. The value is represented as a 32 character hexadecimal character string. All you need to be concerned with is to type it accurately. Let Microsoft's engineers worry about the details.

1. You can create the folder anywhere, but the most logical place for it is on the Desktop. Make sure you're on the desktop and all windows are closed or minimized.

2. Right-click on an empty area of the desktop and choose New/Folder.

- 3. Name the folder. It doesn't matter what you call it, the magic is performed by the GUID.
- 4. After the folder name, type a period.

5. After the period type the GUID {ED7BA470-8E54-465E-825C-99712043E01C} (No spaces are allowed).

 [Editor note: I've tested this and it is really cool. You do need to type the period then GUID{ED7BA470- 8E54-465E-825C-99712043E01C} Notice no space between GUID and { ]

#### 6. Press Enter

Open the folder and you have complete control over Windows 7. You might need several hours to count how many things you can do without having to hunt through layers of screens to access an important, but obscure function.

# **September 2010 CD of the Month**

AdobeFlashPlayer - Updated flash player ARI - September newsletter AuslogicsDiskDefrag - HD defragmenter Avira - Updated anti-virus software cCleaner - Updated disk clean up software CDOMlists - Lists of past CDOMs Chrome - Updated browser DiskDigger - An undelete and recover utility Foobar - Updated audio player Free RegistryCleaner - Cleans and compacts the registry GoogleEarth - Updated satellite display software IE8 - Updated browser ImageBurn - Updated CD burner MemberContributions - Things e-mailed to me from members MouseJiggler - Fakes mouse input to Windows to prevent sleep MWSnap - Screen capture tool NTFSUndelete - Recover deleted files from NTFS OldTimeRadio - Old time radio broadcast Opera - Updated browser PandoraRecovery - Find and Recover Deleted Files of Any Type Picasa - Updated drawing and photo manipulator PortableUbuntuMix - Use Ubuntu as an application in Windows QuickBasic - BASIC language compiler QuickTimePlayer - Updated multimedia player Recover4All - Undelete software Safari - Updated browser Seamonkey - Updated browser ShockwaveInstaller - Updated Adobe Shockwave multimedia player Speccy - Updated hardware inventory software SpywareBlaster - Updated anti-spyware software SuperAntiSpyware - Updated anti-spyware software Thunderbird - Updated e-mail client software USBImage - Create images of USB flash drives and MP3 players VLC - Updated multimedia player

### **September 2010 Abort, Retry, Ignore..**

## **LampPost 119 by John Spizzirri September 12, 2010**

The news media reported last week about the 'Here You Have' virus (**1, 2**). This virus uses the tried and true method of fooling users into clicking on an unknown URL for a 'free' pdf file or pornographic files. If a user clicks on the file, the virus is installed. It then tries to send an e-mail to everyone in the users address book with the subject line 'Here You Have'. This mass mailing effectively clogs corporate and Internet mail servers. This virus has this benign payload. It could try to collect any personal data (name, address, social security number, drivers license number, date of birth, maternal maiden name, etc.) on the machine mailing it to a thief in some foreign country. It could erase all your information after it completed its primary functions. It could do these things but it did not. Even if you know the name of an e-mail sender, be careful of what you click on. Have virus and malware protection loaded on you machine before you click.

#### 1) **<http://online.wsj.com/article/BT-CO-20100910-711852.html>**

#### 2) **[http://www.pcworld.com/businesscenter/article/205298/here\\_you\\_have\\_is\\_a\\_windows](http://www.pcworld.com/businesscenter/article/205298/here_you_have_is_a_windows_problem.html?tk=hp_new) \_problem.html?tk=hp\_new**

I was listening to a Twit **(1)** Security **(2)** podcast **(3)** featuring Steve Gibson **(4)** of Gibson Research Institute **(GRI (5))**. He reported a dynamic-link library **(dll (6))** security flaw in Windows. Apple iTunes **(7)** knew about the problem in May and fixed how iTunes works with Windows. Microsoft **(MS (8))** has stated that it will not currently fix this flaw. About 200 other applications are affected including Photoshop **(9)** and Firefox **(10)**. The problem is that an application that needs a dll calls on Windows to find that dll. Windows searches for the dll in an order that was determined by MS programmers in the early days of Windows. One of the first places Windows searches is the 'current working directory'. Some programs set the 'current working directory' to the place where the file to be worked on is located. That place can be on a network or the Internet. If crackers can figure out that directory location, they can plant a phony dll file with the correct name. Windows will find that file and load it. That dll, which is executable code, will in turn call to Windows to find the real dll file and load it. The result is that cracker code is now loaded and can do other things that the cracker wants done. This is sometimes referred to as a man-in-the-middle attack **(11)**. The problem for MS is that the search order is part of the **a**pplication **p**rogramming **i**nterface **(API (12))**. The API is one of the most basic functions in Windows. An MS programmer determined this search order about 20 years ago. That programmer's decision was reviewed by a number of other MS programmers, who all thought it was correct and okayed it. If MS tries to change the API, thousands of other programs may break (cease to function correctly). This flaw came to the forefront because Acros Security **(13)**, a computer security company in Slovenia, published the flaw and Apple's solution on it's web site. I was alerted to the problem by this article **(14)**. [Note: Update Firefox and all programs to avoid this problem.]

#### **1)<http://twit.tv/>**

- **2)<http://twit.tv/sn>**
- **3)<http://en.wikipedia.org/wiki/Podcast>**
- **4) [http://en.wikipedia.org/wiki/Steve\\_Gibson\\_%28computer\\_programmer%29](http://en.wikipedia.org/wiki/Steve_Gibson_%28computer_programmer%29)**
- **5)<http://www.grc.com/intro.htm>**
- **6) [http://en.wikipedia.org/wiki/Dynamic-link\\_library](http://en.wikipedia.org/wiki/Dynamic-link_library)**

**7) <http://www.apple.com/itunes/> 8) <http://www.microsoft.com/> 9) <http://www.photoshop.com/> 1[0\) http://www.mozilla.com/en-US/firefox/personal.html](http://www.mozilla.com/en-US/firefox/personal.html) 1[1\) http://en.wikipedia.org/wiki/Man-in-the-middle\\_attack](http://en.wikipedia.org/wiki/Man-in-the-middle_attack) 1[2\) http://en.wikipedia.org/wiki/Application\\_programming\\_interface](http://en.wikipedia.org/wiki/Application_programming_interface) 1[3\) http://www.acrossecurity.com/](http://www.acrossecurity.com/) 1[4\) http://www.infopackets.com/news/security/2010/20100827\\_windows\\_dll\\_bug](http://www.infopackets.com/news/security/2010/20100827_windows_dll_bug_could_affect_hundreds_of_programs.htm) \_could\_affect\_hundreds\_of\_programs.htm**

For those of you that are Linux curious, I found a wonderful podcast that is geared to beginners. Going Linux **(1)** bills itself as 'Practical Information for Linux Users and Switchers to Linux'. I have found the podcasts and the show notes **(2)** very helpful.

#### **1)<http://goinglinux.com/>**

#### **2)<http://www.how-to-podcast-tutorial.com/27-writing-podcast-show-notes.htm>**

I knew I had a file on my flash drive but I forgot the file name. I knew it was a text file **(1)**. I made it with Metapad **(2)**. Metapad is a Notepad **(3)** replacement that creates a plain text file. Metapad is usually on the CD of the Month, but not listed in the index. I compose some of the Lamp Post using Metapad. Back to my original problem. I had forgotten the name of the file but knew some of the text inside the file, I knew, was unique. I had searched for unique text inside a file in Windows XP and was able to retrieve the file quickly (usually within 2 minutes). Unfortunately, I was using Vista. A separate search function is no longer on the Start menu. There is a search box (Fig. 1). I typed in the unique text in the box that

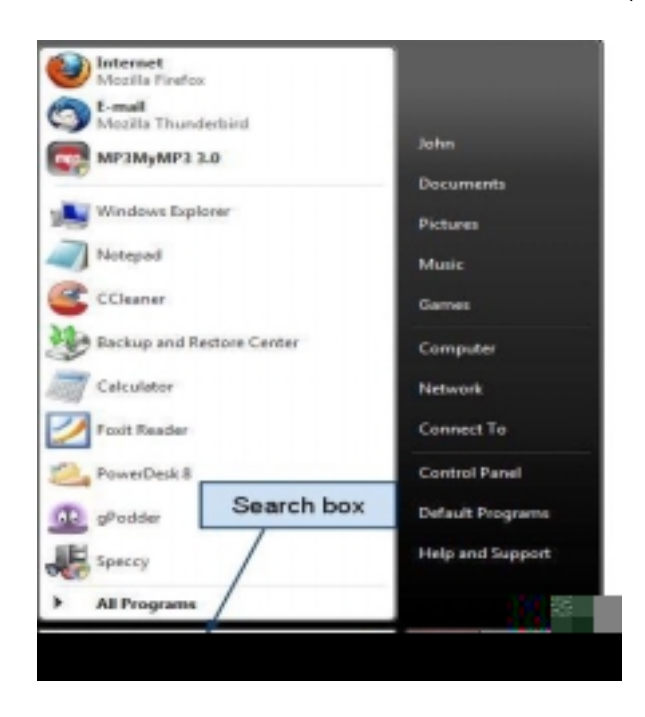

said 'Start Search'. No items matched my search was the reply message. There was search everywhere and search the Internet buttons (Fig. 2).

I pushed the search everywhere button.

 A Windows Explorer-like window opened with a 'No items match my search' message. Under that was an Advanced Search button, I pressed it.

#### **September 2010 Abort, Retry, Ignore..**

 It opened a search panel (Fig. 3) under the Explorer address bar officially called the Search Pane.

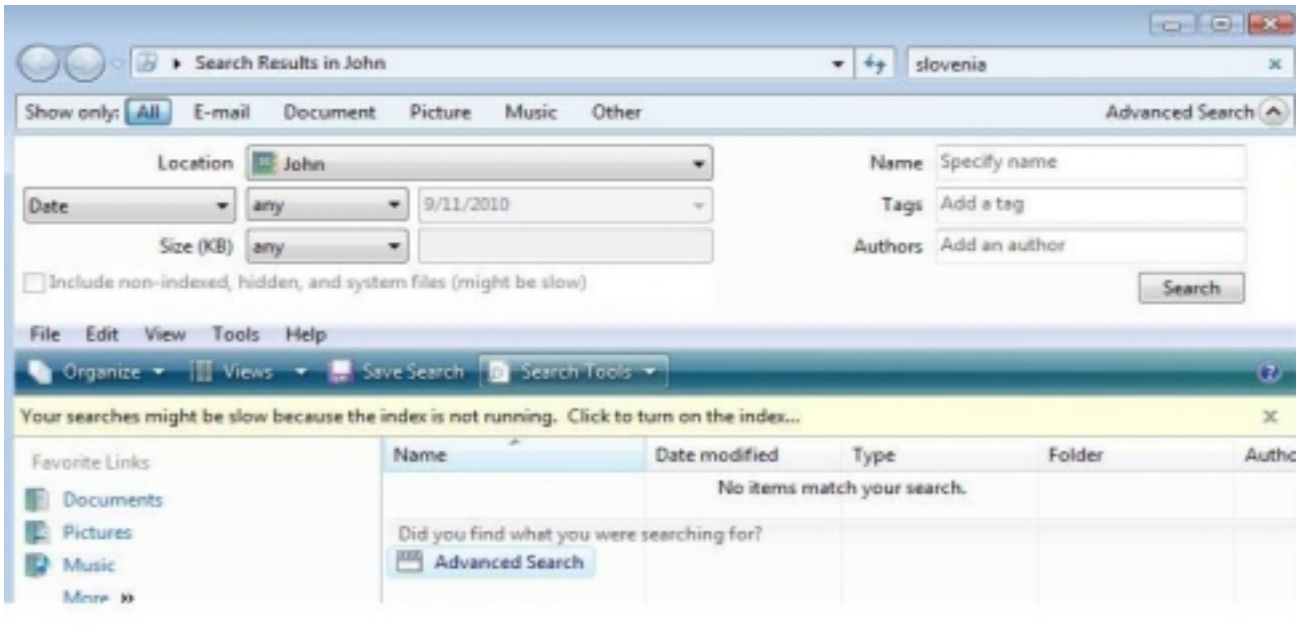

When the Search Pane opened up, I found that the only folders it was searching was my user folder and its sub folders. I guess MS considers your user folder to be an 'advanced, everywhere' search. By the way, each time I pressed one of these buttons, Vista started a search. I entered the search drive in the Location box (this is the first time Vista searched the correct drive (the USB)). I then pressed the Document button in the Show only bar (2 more searches). After the last search I was presented with a 'Search in File Contents' button under the 'No items match your search' message. I pressed that button. That search finally revealed the file I wanted. Total search time: 18.5 minutes. What an improvement over XP! Since I was disgusted with these results, I did some investigating and further testing. I tested Windows 7 with the same flash drive. I also searched on the whole C: drive. Before I reveal the results, there are a few considerations that I must disclose. I used a flash drive because it is not indexed and would not favor one OS over another.

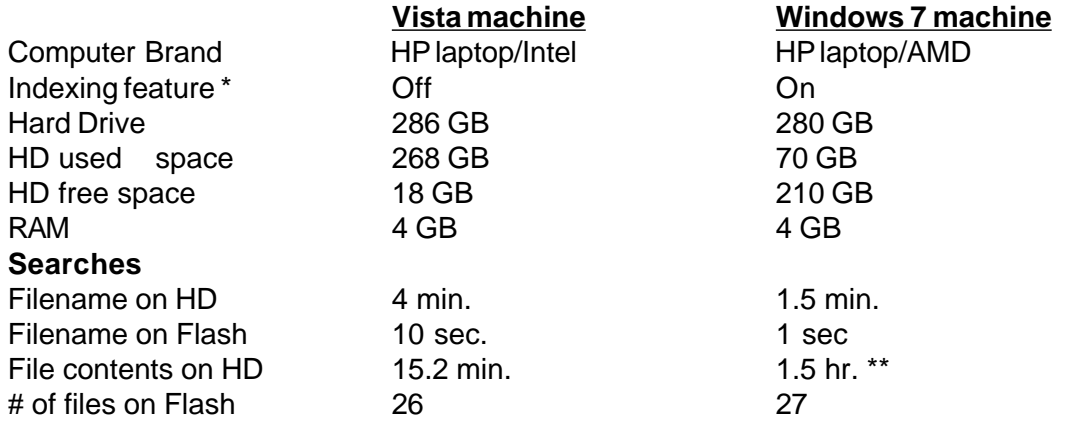

\* Note: Indexing is the process of creating a file with a list of all files in the indexed area in it. Thus, when Windows searches, it looks in a file instead of looking at the drive.

\*\* Note: Vista was only looking in Document files because Win 7 could not be limited to document files.

#### **Abort, Retry, Ignore..**

#### **September 2010**

Iturned off the indexing feature in Vista because the indexing feature in Windows since Win 95 has slowed the PC to a crawl. Indexing may speed searches but in all other ways slows the computer down **(4, 5, 6, 7, 8, 9)**. Self appointed help gurus like Dave Taylor are unabashed MS apologists and think that indexing is better than sliced bread **(10)**. If you read through references 4-9, the same theme is repeated over and over. Indexing is supposed to run only during computer idle time, but in actuality runs all the time slowing the machine. If you search a lot, then turning indexing on is probably a good idea unless you use your machine for intense audio, photographic, video editing, or other CPU **(11)** intensive tasks. For the sake of simplicity, MS has created a complicated method of using the search function **(12)**. It requires a great deal of memorization or a reference card. If you Google the terms 'how to search for a word in a txt file in vista', you find stories of how Vista does not find files that are known to be there. There are a number of third party search programs that replace the Windows function **(13, 14, 15, 16)**. You can see that some are quite pricey. Searching for files is a problem in all operating systems. Novell **(17)** estimated that 25% of an office workers time is spent looking for files. That estimate does not sound reasonable to me. Novell supported Beagle **(18)** search for Linux. I used it a couple of times and found it confusing. That is probably why it is no longer supported by anyone. There are a myriad of ways to search in Linux using the command line. Those ways require command memorization or a reference card. The GUI **(19)** file managers Nautilus **(20)** and Konqurer **(21)** have search functions built in. These searches are relatively slow while the command line searches are quite quick. There is a short course on Linux searches here **(22)**. Needless to say, remember where your files are or spend an inordinate amount of time searching for them whether you use Windows or Linux.

**1) [http://en.wikipedia.org/wiki/Text\\_file](http://en.wikipedia.org/wiki/Text_file)**

**2) <http://liquidninja.com/metapad/>**

**3) <http://windows.microsoft.com/en-US/windows7/Notepad-frequently-asked-questions>**

**4) <http://www.winvistaclub.com/t1.html>**

**5) <http://www.blackviper.com/WinVista/servicecfg.htm>**

**[6\) http://4sysops.com/archives/how-to-disable-vista%E2%80%99s-desktop-search-indexing](http://4sysops.com/archives/how-to-disable-vista%E2%80%99s-desktop-search-indexing-windows-search/)windows-search/**

**[7\) http://www.mydigitallife.info/2007/09/17/disable-and-turn-off-windows-vista-search-indexer](http://www.mydigitallife.info/2007/09/17/disable-and-turn-off-windows-vista-search-indexer-and-indexing-service/)and-indexing-service/**

**8) <http://helpdeskgeek.com/windows-7/windows-7-file-search-indexing-options/>**

**[9\) http://www.windowsnetworking.com/articles\\_tutorials/Exploring-Windows-7s-New-Search-](http://www.windowsnetworking.com/articles_tutorials/Exploring-Windows-7s-New-Search-Features-Part2.html)Features-Part2.html**

**10) [http://www.askdavetaylor.com/search\\_for\\_files\\_in\\_windows\\_vista.html](http://www.askdavetaylor.com/search_for_files_in_windows_vista.html)**

**11) [http://en.wikipedia.org/wiki/Central\\_processing\\_unit](http://en.wikipedia.org/wiki/Central_processing_unit)**

**[12\) http://windowsteamblog.com/windows/archive/b/windowsvista/archive/2007/05/09/advanced](http://windowsteamblog.com/windows/archive/b/windowsvista/archive/2007/05/09/advanced-search-techniques.aspx)search-techniques.aspx**

**13) <http://desktop.google.com/>**

**14)<http://www.copernic.com/>**

**15)<http://www.avanquest.com/USA/software/powerdesk-pro-138876>**

**16)<http://www.fileseek.ca/>**

**17)<http://www.novell.com/home/>**

**18) [http://beagle-project.org/Main\\_Page](http://beagle-project.org/Main_Page)**

**19) [http://en.wikipedia.org/wiki/Graphical\\_user\\_interface](http://en.wikipedia.org/wiki/Graphical_user_interface)**

#### **20) [http://en.wikipedia.org/wiki/Nautilus\\_%28file\\_manager%29](http://en.wikipedia.org/wiki/Nautilus_%28file_manager%29)**

#### **21)<http://www.konqueror.org/>**

#### **22)<http://www.scottklarr.com/topic/90/how-to-search-and-find-files-in-linux/>**

While reading PC World **(1)** I came across this freeware loading web site **(2)**. It installs the freeware on your machine and even eliminates unecessary toolbar installs. It makes loading programs like Firefox, Chrome, Winamp, Picasa, OpenOffice, and many others very easy.

#### **[1\) http://www.pcworld.com/article/204567/keep\\_your\\_pc\\_awake\\_install\\_apps\\_fast\\_and](http://www.pcworld.com/article/204567/keep_your_pc_awake_install_apps_fast_and_morefor_free.html?tk=nl_sbx_t_cbintro) \_morefor\_free.html?tk=nl\_sbx\_t\_cbintro 2)<http://ninite.com/>**

The world economy must be bad. The Large Hadron Colider **(LHC (1),(2))** has a budget cut of almost half a billion dollars. The LHC runs on a budget contributed by various governments around the world. This is the story that alerted me **(3)**.

#### **1) <http://lhc.web.cern.ch/lhc/>**

#### **2) [http://en.wikipedia.org/wiki/Large\\_Hadron\\_Collider](http://en.wikipedia.org/wiki/Large_Hadron_Collider) [3\) http://news.yahoo.com/s/afp/20100825/sc\\_afp/sciencephysicscerncutseuroperesearch\\_](http://news.yahoo.com/s/afp/20100825/sc_afp/sciencephysicscerncutseuroperesearch_20100825151436) 20100825151436**

Time Magazine **(1)** had a frightening article about the abuse of GPS information **(2)**. This is just another instance of the government crushing the 4th amendment **(3)** to the Constitution **(4)**.

#### **1)<http://www.time.com/time/>**

**2)<http://www.time.com/time/nation/article/0,8599,2013150,00.html?hpt=T2#ixzz0xfqHpVED> 3) [http://en.wikipedia.org/wiki/Fourth\\_Amendment\\_to\\_the\\_United\\_States\\_Constitution](http://en.wikipedia.org/wiki/Fourth_Amendment_to_the_United_States_Constitution) 4)<http://www.usconstitution.net/const.html>**

Between you, me and The Lamp Post that's all for this month.

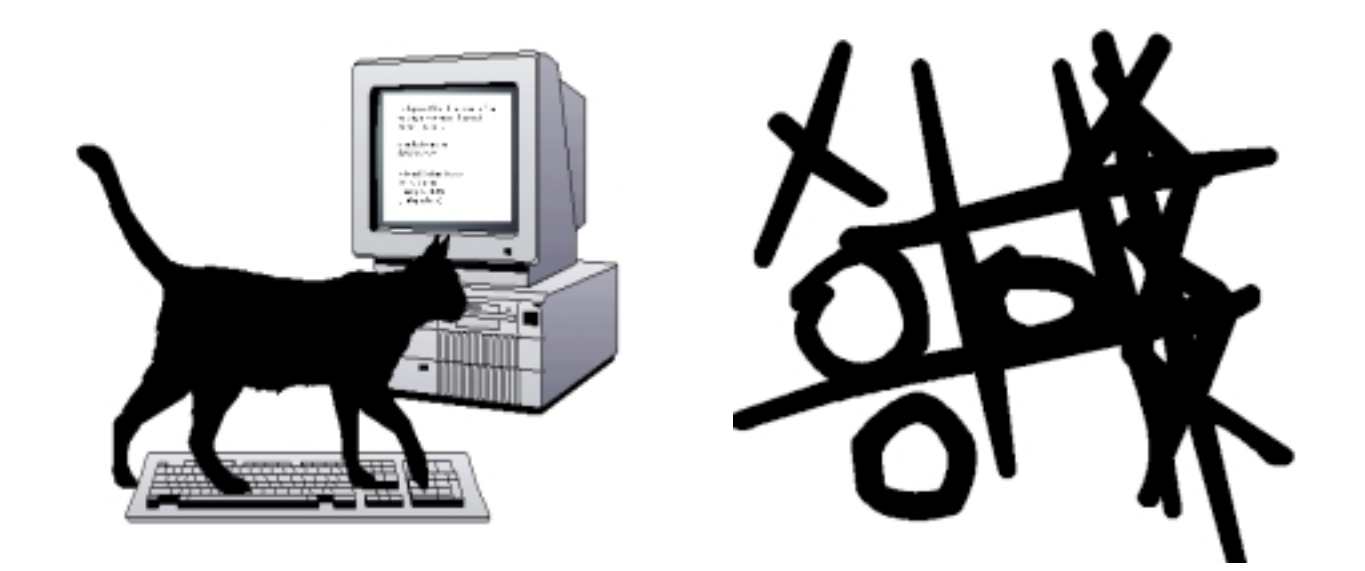

### **CAEUG OFFICERS**

**President V.P. (Programs) Secretary Treasurer** Newsletter Editor Membership Chairperson & Circulation Manager Board Member **Webmaster** 

Mike Goldberg Roger Kinzie Al Skwara L. Johnson Kathy Groce Pete Nicchia

Billy Douglas John Spizzirri

#### **September 2010**

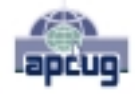

Reminder: You'll get better, faster service if you use CAEUG in the subject of your e-mail.

#### **ABOUT THE NEWSLETTER:**

This printed version of our newsletter was laid out using **Adobe's Pagemaker Version 7.0** for Windows.

The opinions expressed in this newsletter are not necessarily those of the CAEUG Officers, members or other contributors. CAEUG, its officers, newsletter editor, authors or contributors are not liable in any way for any damages, lost profits, lost savings, or other incidental or consequential damage arising from the use of the information provided herein. Every reasonable effort has been made to confirm the accuracy of the contents of this newletter, but that accuracy is not guaranteed.

Permission is granted to reproduce any or all parts of this newsletter for personal use. Also granted is permission to reproduce for public ation any part of this newsletter provided that a copy of the publication is mailed to CAEUG, immediately following publication and CAEUG is given credit.

The CAEUG newsletter is published eleven times annually. Contributions by members are encouraged and will be gratefully acknowledged in the newsletter. We have a policy of exchanging newsletters with other users groups across the nation. Several CAEUG member articles have already been picked up and reprinted.

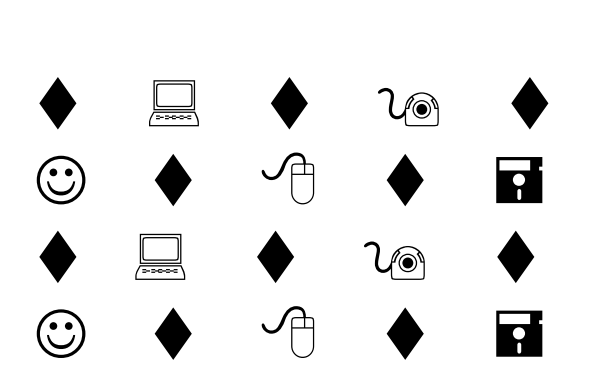

#### **MEMBERS HELPLINE**

Any member with a specific expertise can volunteer to be on the Members Helpline.

Beginner Helpline . . . . . . . . . . . Billy Douglas

Beginner hardware problems . . . Dick Fergus

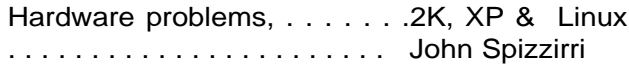

CD OF THE MONTHFORMAT: Is now available in **two** (2) flavors. The **Basic CD** will be packed with the standard items, while the **CD of the Month** will have NEW and updated items.

#### **NEW Money Saving Offer for CD of the Month Pre Order + Prepay = SAVE \$\$**

The club will offer the CD of the Month on a pre order, prepaid basis. The charge will be \$70.00 a year for 9 months. This is \$20 annual savings over buying them for \$9 each month. Lynn Johnson, the treasurer, will keep track of anyone placing a 9-month order.

MAIL Request - There will be a \$2.00 mailing charge per CD

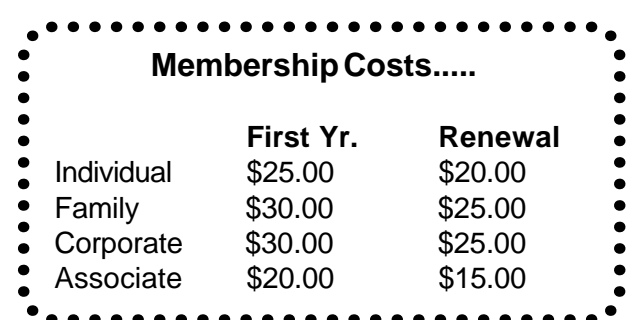

**CAEUG** P. O. Box 2727 Glen Ellyn, IL 60138

# FIRST CLASS MAIL

# \* !\*\* ! \*\* Notice Date information \*\* ! \*\* ! \*

The next **REGULAR** meeting will be held at the **Glenside Public Library 25 East Fullerton in Glendale Heights, Illinois** starting 9:30am

**CONFIRMED Future** Meeting dates for **2010** at Glenside Public Library **The following Saturdays mark your calendars :: 3rd Saturday September 18 (B only) 4th Saturday October 23 (A & B) 2nd Saturday December 12 (A & B)**

#### **Meeting Location and Special Accommodations**

The Glenside Public Library address is at 25 E Fullerton Avenue, Glendale Heights, Illinois. The Library location is Fullerton between Bloomingdale Road (stop light intersection) and Schmale Road (stop light intersection) on the south side of Fullerton. Fullerton is parallel to North Avenue (Route 64) and Army Trail Road. North Ave. is south and Army Trail is north of Fullerton. Please park away from the building. Thank you.

The meeting(s) are not library sponsored and all inquiries should be directed to Mike Goldberg at MikeGold60137@yahoo.com. Individuals with disabilities who plan to attend this program and who require certain accommodations in order to observe and / or participate in the program are requested to contact CAEUG president, Mike Goldberg at MikeGold60137@yahoo.com, at least five (5) days prior to the program, so that reasonable accommodation can be made for them.

## **Hope to see you there!**